#### **BAB V**

### **IMPLEMENTASI DAN PENGUJIAN SISTEM**

#### **5.1 IMPLEMENTASI SISTEM**

Implementasi merupakan hasil dari tampilan rancangan yang telah didesain sebaik mungkin berdasarkan menu-menu dan *Form* yang telah dirancang pada bab sebelumnya. Adapun implementasi rancangan yang telah didesain oleh penulis antara lain sebagai berikut:

1. Hasil Rancangan *Form Login*

*Form Login* merupakan *Form* yang pertama kali ditampilkan saat aplikasi dijalankan. Rancangan *Form login* ini bertujuan untuk menjaga keamanan data agar program tidak dapat dibuka oleh admin yang tidak terdaftar atau tidak memiliki hak untuk masuk kedalam program. Gambar berikut ini merupakan gambar hasil implementasi dari rancangan *Form login* pada gambar 4.30. Adapun hasil rancangan *Form login* dapat dilihat pada gambar 5.1 berikut ini :

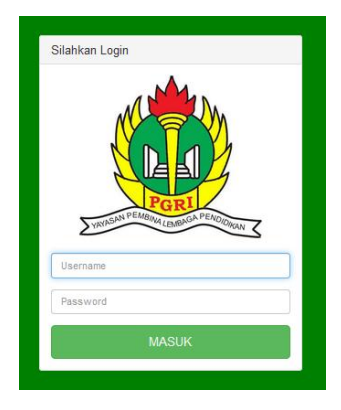

**Gambar 5.1 Hasil Rancangan** *Form Login*

2. Hasil Rancangan *Form* Input Daftar Nama Barang

Hasil rancangan *form* Input Daftar Nama Barang digunakan untuk membuat *form* input Daftar Nama Barang. Hasil rancangan *form* Input Daftar Nama Barang ini merupakan implementasi dari rancangan pada gambar 4.31. Adapun hasil rancangan *form* input Daftar Nama Barang dapat dilihat pada gambar 5.2 berikut :

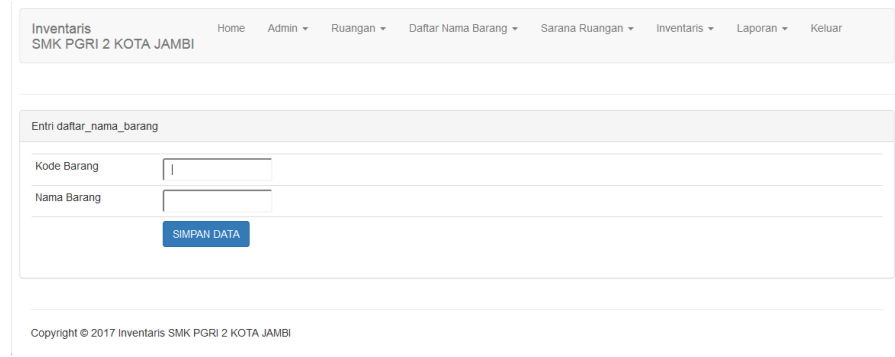

**Gambar 5.2 Hasil Rancangan** *Form* **Input Daftar Nama Barang**

3. Hasil Rancangan *Form* Input Ruang

Hasil rancangan *form* Input Ruang digunakan untuk membuat *form* input Ruang. Hasil rancangan *form* Input data Ruang ini merupakan implementasi dari rancangan pada gambar 4.32. Adapun hasil rancangan *form* input Ruang dapat dilihat pada gambar 5.3berikut :

| Inventaris<br>SMK PGRI 2 KOTA JAMBI               | Home | Admin $\sim$ | Ruangan $\star$ | Daftar Nama Barang * | Sarana Ruangan - | Inventaris $\star$ | Laporan $\sim$ | Keluar |
|---------------------------------------------------|------|--------------|-----------------|----------------------|------------------|--------------------|----------------|--------|
|                                                   |      |              |                 |                      |                  |                    |                |        |
| Entri Ruangan                                     |      |              |                 |                      |                  |                    |                |        |
| Kode Ruangan                                      |      |              |                 |                      |                  |                    |                |        |
| Nama Ruangan                                      |      |              |                 |                      |                  |                    |                |        |
| <b>SIMPAN DATA</b>                                |      |              |                 |                      |                  |                    |                |        |
|                                                   |      |              |                 |                      |                  |                    |                |        |
| Copyright @ 2017 Inventaris SMK PGRI 2 KOTA JAMBI |      |              |                 |                      |                  |                    |                | ---    |

**Gambar 5.3 Hasil Rancangan** *Form* **Input Ruang**

4. Hasil Rancangan *Form* Input Sarana Ruang

Hasil rancangan *form* Input Sarana Ruang digunakan untuk membuat *form* input Sarana Ruang. Hasil rancangan *form* Input data Sarana Ruang ini merupakan implementasi dari rancangan pada gambar 4.33. Adapun hasil rancangan *form* input Sarana Ruang dapat dilihat pada gambar 5.4 berikut :

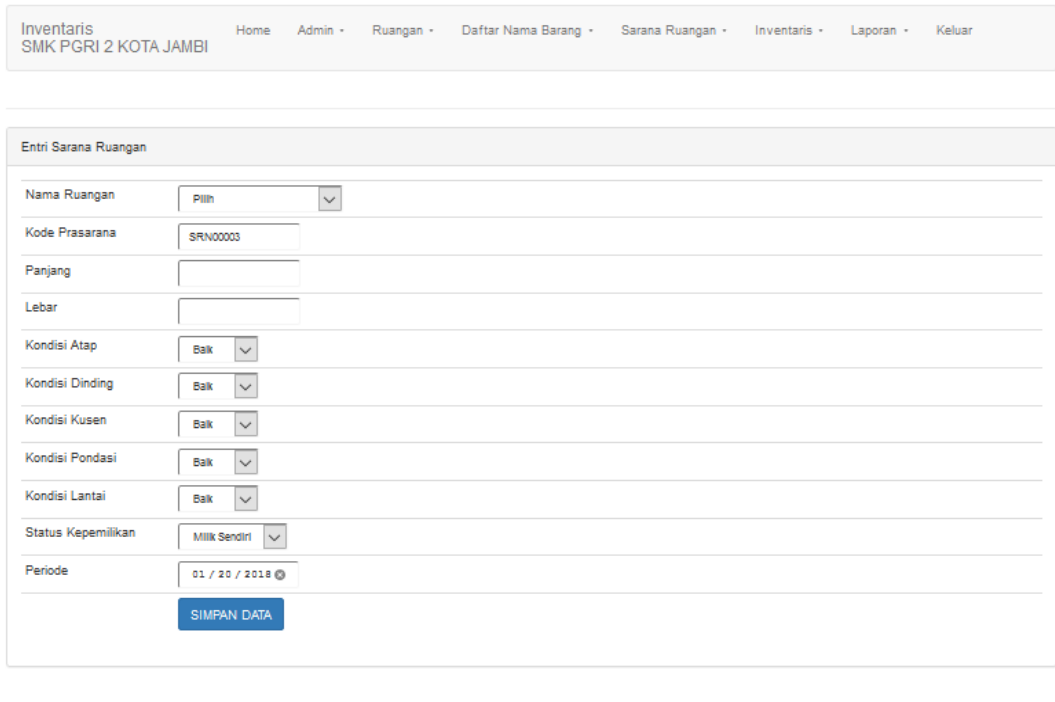

Copyright @ 2017 Inventaris SMK PGRI 2 KOTA JAMBI

#### **Gambar 5.4 Hasil Rancangan** *Form* **Input Sarana Ruang**

5. Hasil Rancangan *Form* Input Inventaris

Hasil rancangan *form* Input Inventaris digunakan untuk membuat *form* input Inventaris. Hasil rancangan *form* Input data Inventaris ini merupakan implementasi dari rancangan pada gambar 4.34. Adapun hasil rancangan *form* input Inventaris dapat dilihat pada gambar 5.5 berikut :

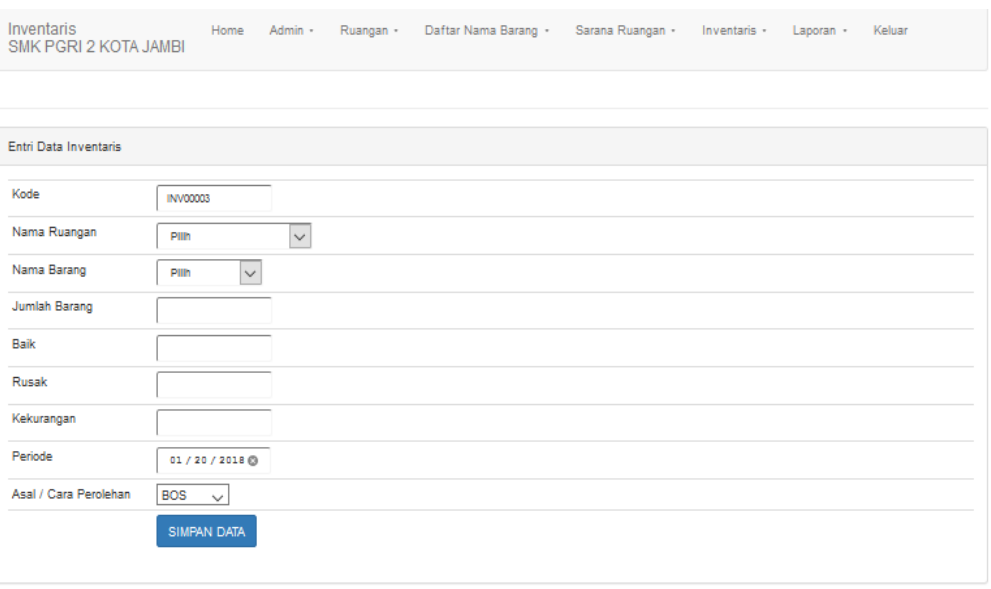

Copyright @ 2017 Inventaris SMK PGRI 2 KOTA JAMBI

## **Gambar 5.5 Hasil Rancangan** *Form* **Input Inventaris**

6. Hasil Rancangan *Form* Input Barang Rusak

Hasil rancangan *form* Input Barang Rusak digunakan untuk membuat *form* input Barang Rusak. Hasil rancangan *form* Input data Barang Rusak ini merupakan implementasi dari rancangan pada gambar 4.35. Adapun hasil rancangan *form* input Barang Rusak dapat dilihat pada gambar 5.6 berikut :

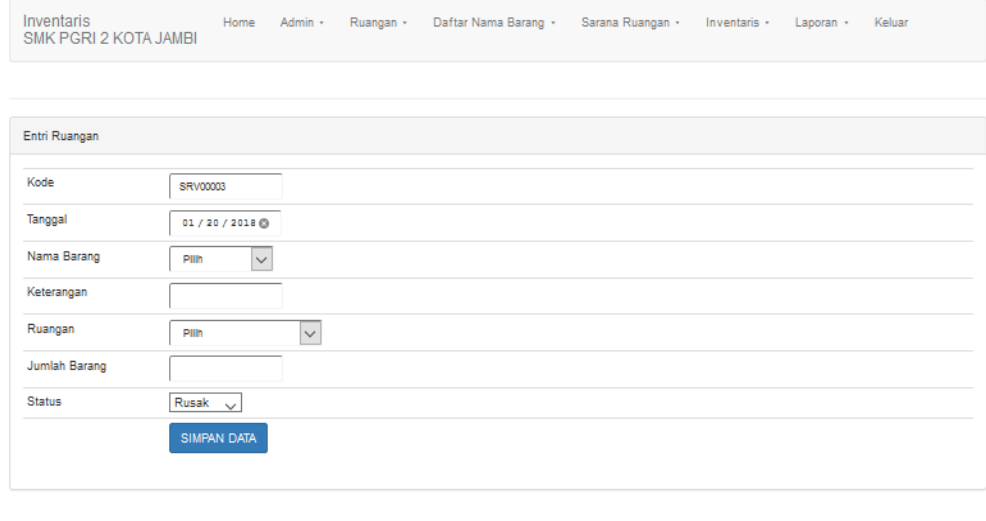

Copyright @ 2017 Inventaris SMK PGRI 2 KOTA JAMBI

**Gambar 5.6 Hasil Rancangan** *Form* **Input Barang Rusak**

7. Hasil Rancangan *Form* Input Barang *Service*

Hasil rancangan *form* Input Barang *Service* digunakan untuk membuat *form* input Barang *Service*. Hasil rancangan *form* Input data Barang *Service* ini merupakan implementasi dari rancangan pada gambar 4.36. Adapun hasil rancangan *form* input Barang *Service* dapat dilihat pada gambar 5.7 berikut :

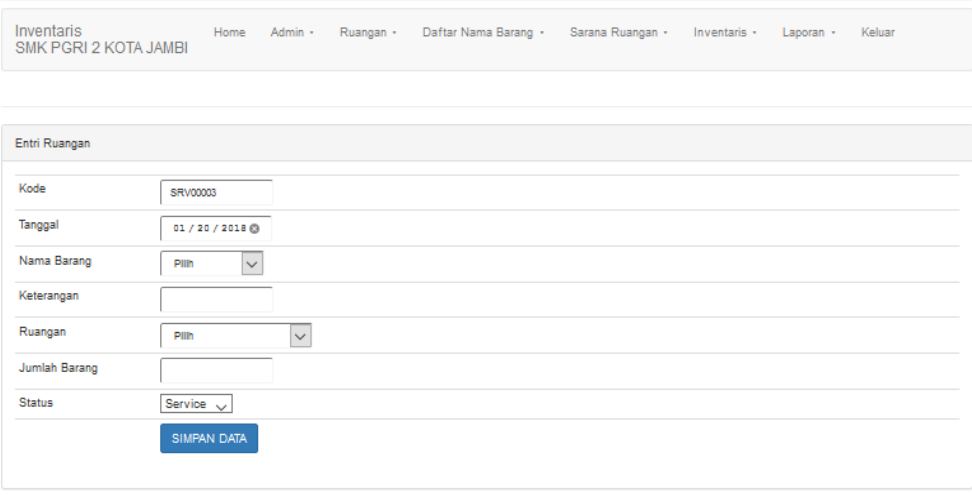

Copyright @ 2017 Inventaris SMK PGRI 2 KOTA JAMBI

### **Gambar 5.7 Hasil Rancangan** *Form* **Input Barang** *Service*

8. Hasil Rancangan Menu Utama Admin

Dari tampilan *Form* menu utama Admin dapat menambah data, mengedit ataupun menghapus data dari *form-form* yang ada didalam menu utama. Gambar berikut ini merupakan gambar hasil implementasi dari rancangan menu utama Admin pada gambar 4.37 Adapun hasil rancangan *Form* menu utama Admin dapat dilihat pada gambar 5.8 berikut:

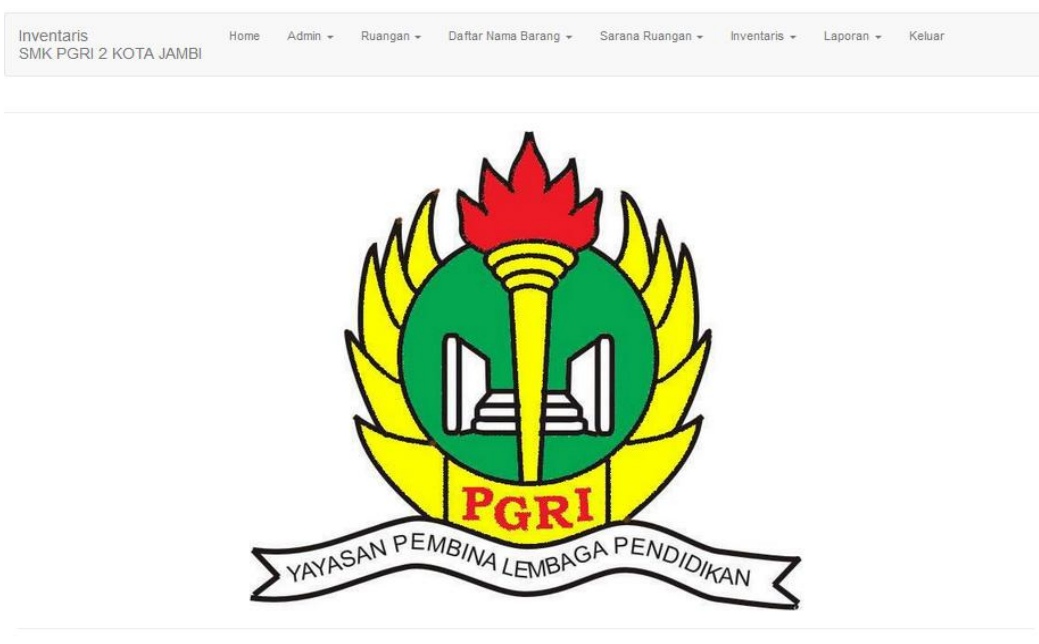

```
Copyright @ 2017 Inventaris SMK PGRI 2 KOTA JAMBI
```
## **Gambar 5.8 Hasil Rancangan Menu Utama Admin**

### 9. Hasil Rancangan Output Laporan data Sarana Ruangan

Hasil rancangan output Laporan data Sarana Ruangan digunakan untuk membuat tampilan output Laporan data Sarana Ruangan. Hasil rancangan Output Laporan data Sarana Ruangan ini merupakan implementasi dari rancangan pada gambar 4.38. Adapun hasil rancangan Output Laporan data Sarana Ruangan dapat dilihat pada gambar 5.9 berikut :

|                | SMK PGRI 2 KOTA JAMBI<br>Laporan Sarana Ruangan<br>Jl. Sultan Syaril No. 06 Jambi RT. 15 Kec. Paal Merah<br>36139 Telp: 0741 - 572466<br>Email: smkpgri2jbi@gmail.com<br>SARANA RUANGAN SMK PGRI 2 KOTA JAMBI<br>Periode: 2018-01-20 sd 2018-01-20 |                          |                   |         |                |                 |                                  |                                  |                    |                          |                         |
|----------------|----------------------------------------------------------------------------------------------------|--------------------------|-------------------|---------|----------------|-----------------|----------------------------------|----------------------------------|--------------------|--------------------------|-------------------------|
| No             | Kode                                                                                                    | Nama Ruang               | Kode<br>Prasarana | Panjang | Lebar          | Kondisi<br>Atap | <b>Kondisi</b><br><b>Dinding</b> | Kondisi<br>Kusen                 | Kondisi<br>Pondasi | Kondisi<br><b>Lantai</b> | <b>Status</b>           |
| $\mathbf{1}$   | R00001                                                                                                    | Rumah Penjaga<br>Sekolah | <b>SRN00002</b>   | 8       | $\overline{7}$ | <b>Baik</b>     | <b>Baik</b>                      | Baik                             | <b>Baik</b>        | <b>Baik</b>              | Milik<br>Sendiri        |
| $\overline{2}$ | R00002                                                                                                    | Lab.Jurusan<br>Pemasaran | <b>SRN00001</b>   | 8       | 7              | Baik            | Baik                             | Baik                             | Baik               | Baik                     | <b>Milik</b><br>Sendiri |
|                |                                                                                                    |                          |                   |         |                |                 |                                  | Jambi, 20-01-2018<br>Pimpinan TU |                    |                          |                         |

**Gambar 5.9 Hasil Rancangan Output Laporan data Sarana Ruangan**

SMK PGRI 2 KOTA JAMBI

#### 10. Hasil Rancangan Output Laporan data Peruangan

Hasil rancangan output Laporan data Peruangan digunakan untuk membuat tampilan output Laporan data Peruangan. Hasil rancangan Output Laporan data Peruangan ini merupakan implementasi dari rancangan pada gambar 4.39. Adapun hasil rancangan Output Laporan data Peruangan dapat dilihat pada gambar 5.10 berikut :

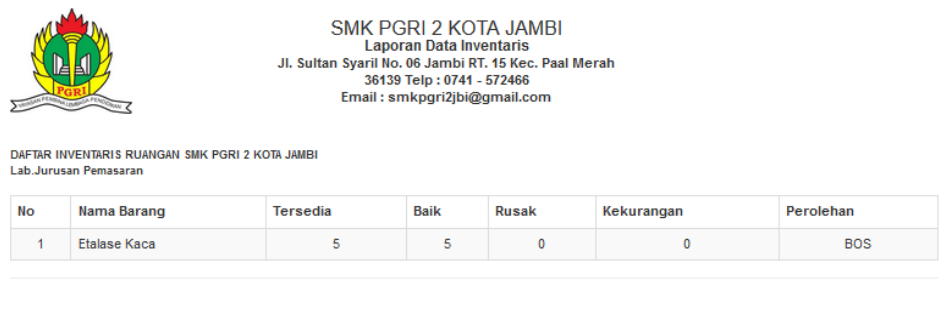

Jambi, 20-01-2018<br>Pimpinan TU

SMK PGRI 2 KOTA JAMBI

#### **Gambar 5.10 Hasil Rancangan Output Laporan data Peruangan**

11. Hasil Rancangan Output Laporan data Barang Rusak

Hasil rancangan output Laporan data Barang Rusak digunakan untuk membuat tampilan output Laporan data Barang Rusak. Hasil rancangan Output Laporan data Barang Rusak ini merupakan implementasi dari rancangan pada gambar 4.40 Adapun hasil rancangan Output Laporan data Barang Rusak dapat dilihat pada gambar 5.11 berikut :

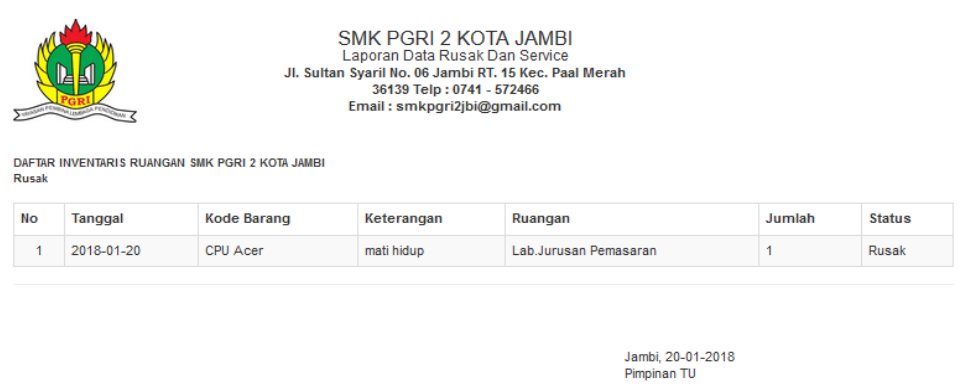

SMK PGRI 2 KOTA JAMBI

## **Gambar 5.11 Hasil Rancangan Output Laporan data Barang Rusak**

12. Hasil Rancangan Output Laporan data Barang *Service*

Hasil rancangan output Laporan data Barang *Service* digunakan untuk membuat tampilan output Laporan data Barang *Service*. Hasil rancangan Output Laporan data Barang *Service* ini merupakan implementasi dari rancangan pada gambar 4.41 Adapun hasil rancangan Output Laporan data Barang *Service* dapat dilihat pada gambar 5.12 berikut :

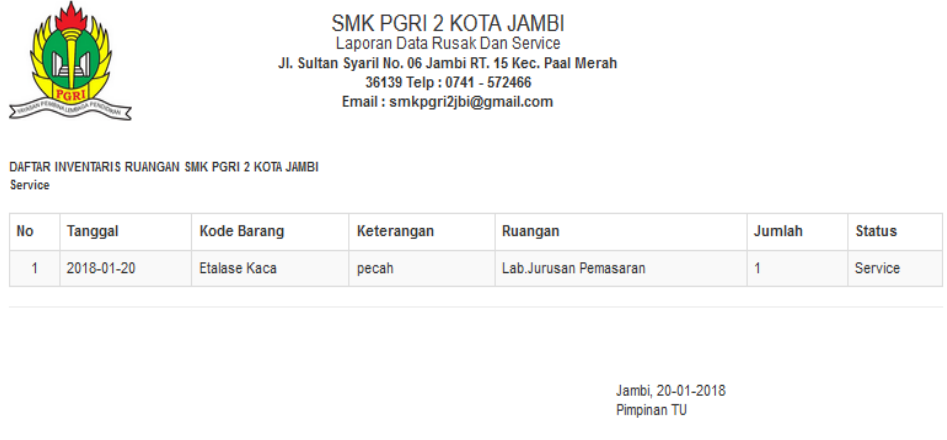

SMK PGRI 2 KOTA JAMBI

### **Gambar 5.12 Hasil Rancangan Output Laporan data Barang** *Service*

## **5.2 PENGUJIAN SISTEM**

Pengujian sistem adalah tahap pengujian terhadap hasil rancangan yang telah dibuat. Pengujian sistem meliputi pengujian rancangan input dan rancangan output. Berikut merupakan pengujian rancangan input:

1. Pengujian *Form Login*

Pengujian *Form login* digunakan untuk memastikan bahwa *Form login* telah dapat digunakan dengan baik dan sesuai dengan fungsinya.

| <b>Modul</b>      | <b>Prosedur</b>               | <b>Masukan</b>  | <b>Hasil</b> yang             | <b>Hasil</b> yang | Kesimpulan |
|-------------------|-------------------------------|-----------------|-------------------------------|-------------------|------------|
| <b>Yang Diuji</b> | Pengujian                     |                 | diharapkan                    | didapat           |            |
| Login             | Klik                          | Klik            | Tampil                        | Tampil pesan      | Baik       |
| Admin             | tombol                        | tombol Ok       | pesan                         | <i>Username</i>   |            |
|                   | Login                         |                 | <i><u><b>Username</b></u></i> | dan               |            |
|                   | tanpa                         |                 | dan                           | Password          |            |
|                   | memasukk                      |                 | Password                      | tidak boleh       |            |
|                   | an                            |                 | tidak boleh                   | kosong            |            |
|                   | <i><u><b>Username</b></u></i> |                 | kosong                        |                   |            |
|                   | dan                           |                 |                               |                   |            |
|                   | Password                      |                 |                               |                   |            |
|                   | memasukk                      | Masukkan        | Tampil                        | Tampil pesan      | Baik       |
|                   | an                            | <b>Username</b> | pesan                         | <b>Username</b>   |            |
|                   | <i><b>Username</b></i>        | dan             | <b>Username</b>               | dan               |            |
|                   | dan                           | Password        | dan                           | Password          |            |
|                   | Password                      | klik            | Password                      | Salah             |            |
|                   | yang Salah                    | tombol Ok       | Salah                         |                   |            |
|                   |                               |                 |                               |                   |            |
|                   | memasukk                      | Masukkan        | Aktif menu                    | Aktif menu        | Baik       |
|                   | an                            | <i>Username</i> | utama                         | utama             |            |
|                   | <i>Username</i>               | dan             |                               |                   |            |
|                   | dan                           | Password        |                               |                   |            |
|                   | Password                      |                 |                               |                   |            |
|                   | yang benar                    |                 |                               |                   |            |
|                   | Keluar                        | Klik exit       | Keluar dari                   | Keluar dari       | Baik       |
|                   | dari login                    |                 | program                       | program           |            |
|                   |                               |                 |                               |                   |            |

**Tabel 5.1 Pengujian** *Form Login*

2. Pengujian *Form* input Sarana Ruang

Pengujian *Form* input Sarana Ruang digunakan untuk memastikan bahwa *Form* input Sarana Ruang telah dapat digunakan dengan baik dan sesuai dengan fungsinya.

| <b>Modul</b><br>yang diuji | <b>Prosedur</b><br>pengujian                                                    | <b>Masukan</b>                                                                                      | <b>Hasil</b> yang<br>diharapkan               | <b>Hasil</b> yang<br>didapatkan               | Kesimpulan  |
|----------------------------|---------------------------------------------------------------------------------|----------------------------------------------------------------------------------------------------|-----------------------------------------------|-----------------------------------------------|-------------|
| Tambah<br>Sarana<br>Ruang  | Admin<br>tidak<br>mengisi<br>semua<br>data                                      | - Klik<br>tombol<br>tambah<br>- Klik<br>tombol<br>simpan                                            | Tampil<br>pesan Kode<br>Masih<br>Kosong       | Tampil<br>pesan Kode<br>Masih<br>Kosong       | Baik        |
|                            | Admin<br>mengisi<br>semua<br>data input<br>Sarana<br>Ruang<br>secara<br>lengkap | - Klik<br>tombol<br>tambah<br>- Klik<br>tombol<br>simpan                                            | Tampil<br>pesan data<br>tersimpan             | Tampil<br>pesan data<br>tersimpan             | Baik        |
| Edit Sarana<br>Ruang       | Admin<br>mengubah<br>Sarana<br>Ruang                                            | - Klik<br>Sarana<br>Ruang<br>pilih<br>tombol<br>edit<br>- Edit<br>data<br>pilih<br>tombol<br>simpan | Tampil<br>pesan data<br>Berhasil di<br>update | Tampil<br>pesan data<br>Berhasil di<br>update | <b>Baik</b> |
| Hapus<br>Sarana<br>Ruang   | Admin<br>menghapu<br>s Sarana<br>Ruang                                          | - Pilih<br>Sarana<br>Ruang<br>Klik<br>$\overline{a}$<br>tombol                                      | Tampil data<br>Yakin data<br>Akan<br>dihapus  | Data Yakin<br>data Akan<br>dihapus            | Baik        |

**Tabel 5.2 Pengujian** *Form* **Input Sarana Ruang**

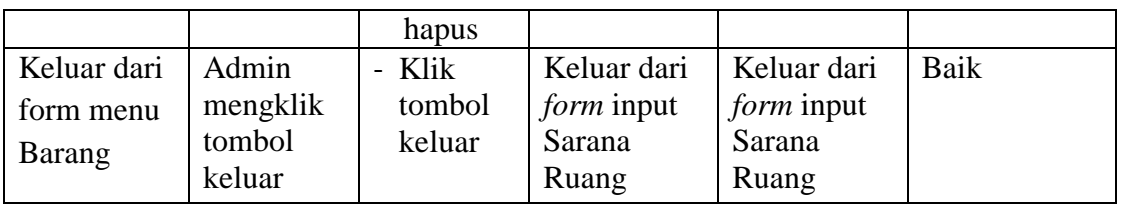

## 3. Pengujian *Form* input data Inventaris

Pengujian *Form* input data Inventaris digunakan untuk memastikan bahwa *Form* input data Inventaris telah dapat digunakan dengan baik dan sesuai dengan fungsinya.

| <b>Modul</b><br>yang diuji   | <b>Prosedur</b><br>pengujian                                       | <b>Masukan</b>                                                                                 | Hasil yang<br>diharapkan                                        | <b>Hasil</b> yang<br>didapatkan                                 | Kesimpulan   |
|------------------------------|--------------------------------------------------------------------|------------------------------------------------------------------------------------------------|-----------------------------------------------------------------|-----------------------------------------------------------------|--------------|
| Tambah<br>data<br>Inventaris | Admin<br>tidak<br>mengisi<br>semua data<br>Admin<br>mengisi        | - Klik<br>tombol<br>tambah<br>- Klik<br>tombol<br>simpan<br>- Klik<br>tombol                   | Tampil<br>pesan Kode<br>Masih<br>Kosong<br>Tampil<br>pesan data | Tampil<br>pesan Kode<br>Masih<br>Kosong<br>Tampil<br>pesan data | Baik<br>Baik |
|                              | semua data<br>input data<br><b>Inventariss</b><br>ecara<br>lengkap | tambah<br>- Klik<br>tombol<br>simpan                                                           | tersimpan                                                       | tersimpan                                                       |              |
| Edit data<br>Inventaris      | Admin<br>mengubah<br>data<br>Inventaris                            | - Klik data<br>Inventari<br>spilih<br>tombol<br>edit<br>Edit data<br>pilih<br>tombol<br>simpan | Tampil<br>pesan data<br>Berhasil di<br>update                   | Tampil<br>pesan data<br>Berhasil di<br>update                   | Baik         |
| Hapus data                   | Admin<br>menghapu                                                  | Pilih data<br>Inventari                                                                        | Tampil data<br>Yakin data                                       | Tampil<br>Data Yakin                                            | Baik         |

**Tabel 5.3 Pengujian** *Form* **Input Data Inventaris**

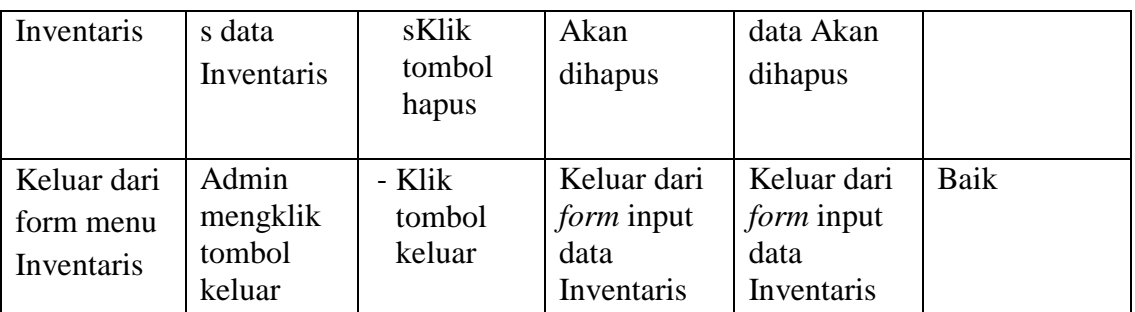

# 4. Pengujian *Form* Input data Barang *Service*

Pengujian *Form* Input data Barang *Service* digunakan untuk memastikan bahwa *Form* Input data Barang *Service* telah dapat digunakan dengan baik dan sesuai dengan fungsinya.

| <b>Modul</b><br>yang diuji       | <b>Prosedur</b><br>pengujian                                                              | <b>Masukan</b>                                           | Hasil yang<br>diharapkan                      | Hasil yang<br>didapatkan                      | Kesimpulan |
|----------------------------------|-------------------------------------------------------------------------------------------|----------------------------------------------------------|-----------------------------------------------|-----------------------------------------------|------------|
| Tambah<br>data Barang<br>Service | Admin<br>tidak<br>mengisi<br>semua<br>data                                                | - Klik<br>tombol<br>tambah<br>- Klik<br>tombol<br>simpan | Tampil<br>pesan Kode<br>Masih<br>Kosong       | Tampil<br>pesan Kode<br>Masih<br>Kosong       | Baik       |
|                                  | Admin<br>mengisi<br>semua<br>data input<br>data<br>Barang<br>Service<br>secara<br>lengkap | - Klik<br>tombol<br>tambah<br>- Klik<br>tombol<br>simpan | Tampil<br>pesan data<br>tersimpan             | Tampil<br>pesan data<br>tersimpan             | Baik       |
| Edit data<br>Barang<br>Service   | Admin<br>mengubah<br>data<br>Barang                                                       | - Klik<br>data<br><b>Barang</b><br>Service<br>pilih      | Tampil<br>pesan data<br>Berhasil di<br>update | Tampil<br>pesan data<br>Berhasil di<br>update | Baik       |

**Tabel 5.4 Pengujian** *Form* **Input data Barang** *Service*

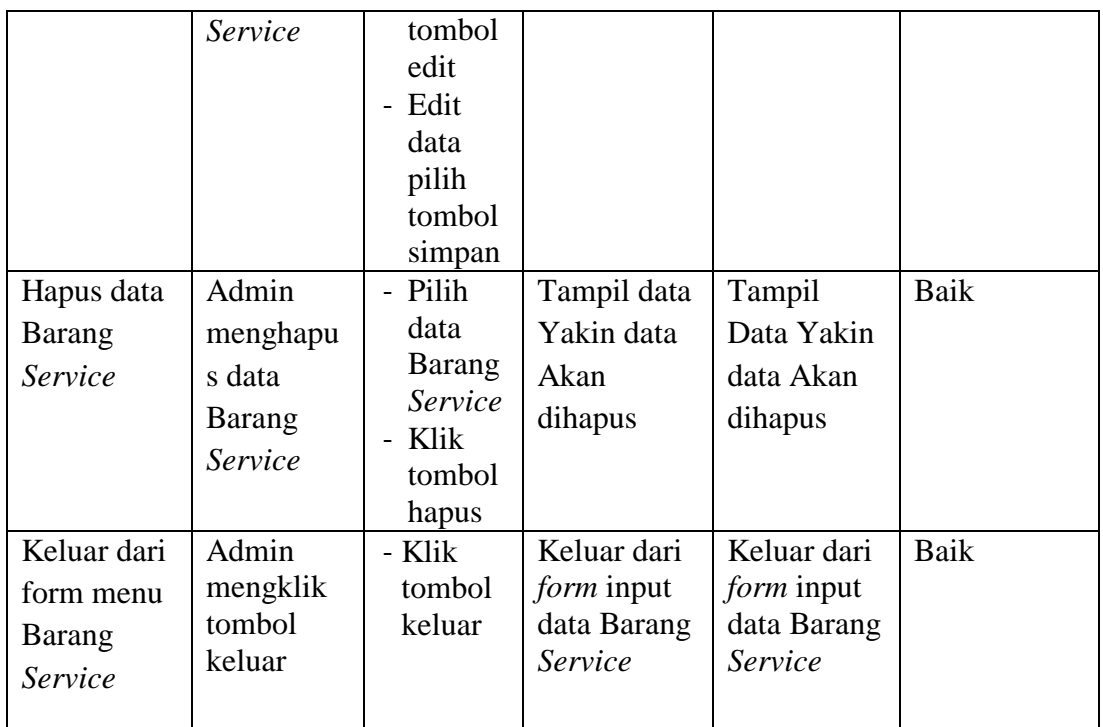

5. Pengujian *Form* Input data Barang Rusak

Pengujian *Form* Input data Barang Rusak digunakan untuk memastikan bahwa *Form* Input data Barang Rusak telah dapat digunakan dengan baik dan sesuai dengan fungsinya.

| <b>Modul</b><br>yang diuji     | <b>Prosedur</b><br>pengujian               | <b>Masukan</b>                                           | Hasil yang<br>diharapkan                | <b>Hasil</b> yang<br>didapatkan         | Kesimpulan |
|--------------------------------|--------------------------------------------|----------------------------------------------------------|-----------------------------------------|-----------------------------------------|------------|
| Tambah<br>data Barang<br>Rusak | Admin<br>tidak<br>mengisi<br>semua<br>data | - Klik<br>tombol<br>tambah<br>- Klik<br>tombol<br>simpan | Tampil<br>pesan Kode<br>Masih<br>Kosong | Tampil<br>pesan Kode<br>Masih<br>Kosong | Baik       |
|                                | Admin<br>mengisi<br>semua<br>data input    | - Klik<br>tombol<br>tambah<br>- Klik<br>tombol           | Tampil<br>pesan data<br>tersimpan       | Tampil<br>pesan data<br>tersimpan       | Baik       |

**Tabel 5.5 Pengujian** *Form* **Input data Barang Rusak**

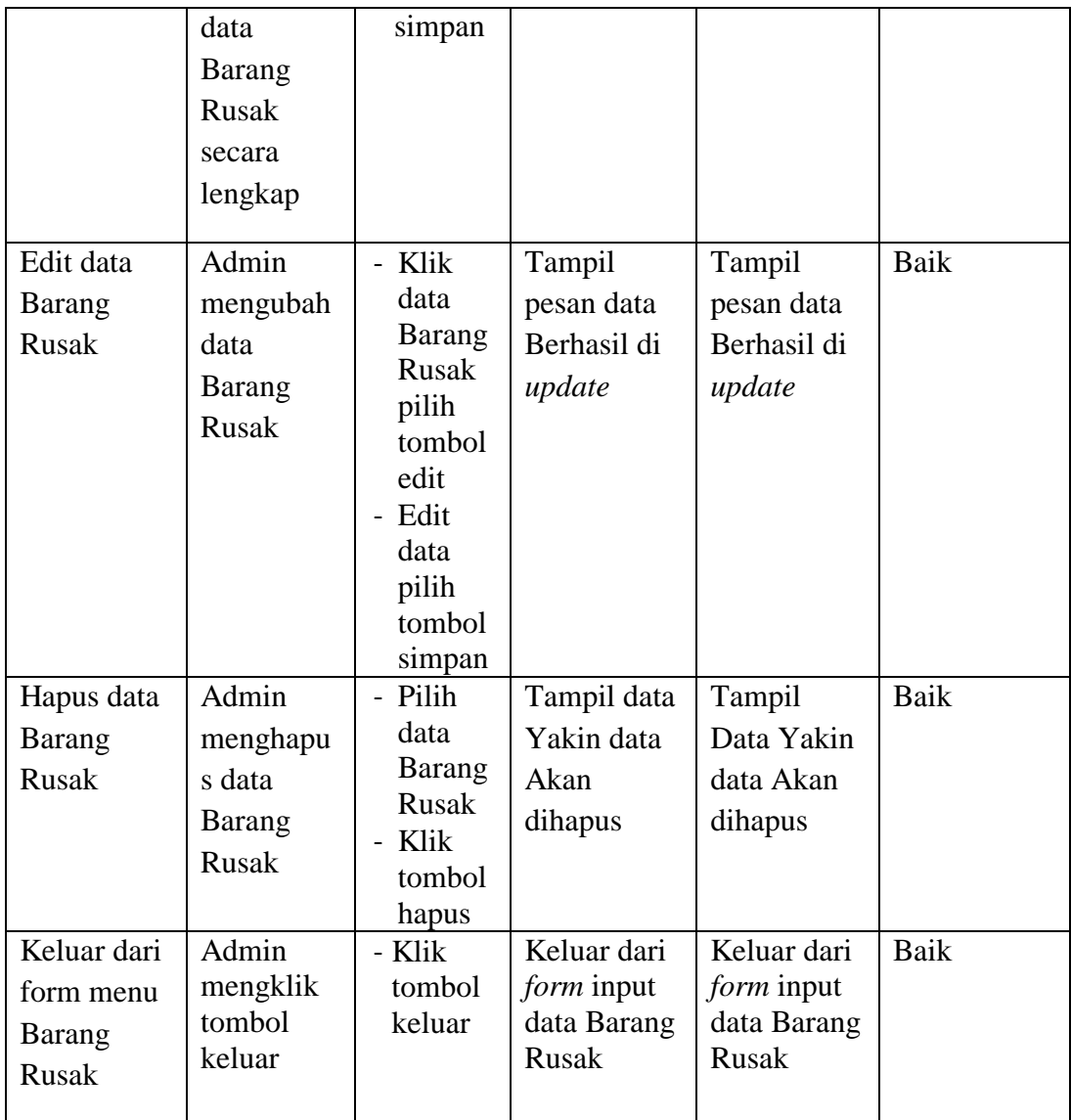

6. Pengujian *Form* Laporan

Pengujian *Form* Laporan digunakan untuk memastikan bahwa *Form* Laporan telah dapat digunakan dengan baik dan sesuai dengan fungsinya.

| <b>Modul</b> | Prosedur  | <b>Masukan</b> | <b>Hasil</b> yang | Hasil yang | Kesimpula |
|--------------|-----------|----------------|-------------------|------------|-----------|
| yang diuji   | pengujian |                | diharapkan        | didapatkan | n         |
| Form         | Admin     | Klik menu      | Tampil            | Tampil     | Baik      |
| Laporan      | menampil  | laporan,       | Laporan           | Laporan    |           |
|              | kan       | klik           |                   |            |           |

**Tabel 5.6 Pengujian** *Form* **Laporan**

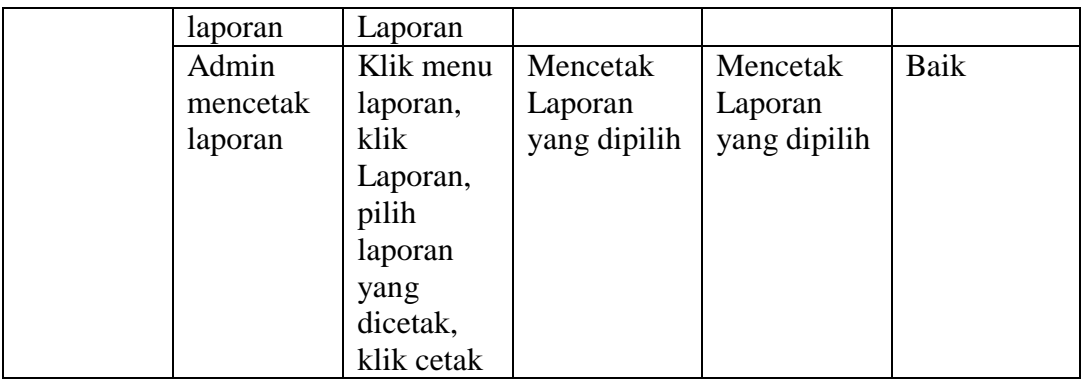

### **5.3 ANALISIS HASIL YANG DICAPAI OLEH PERANGKAT LUNAK**

Setelah melalui proses implementasi dan pengujian pada aplikasi yang dibangun dan berbagai prosedur pengujian pada setiap modul yang ada pada sistem, kesimpulan yang didapat yaitu hasil yang diperoleh telah sesuai dengan yang diharapkan. Adapun kelebihan dan kekurangan dari program yang dibuat untuk SMK 2 PGRI Jambi dapat dijabarkan sebagai berikut:

- 1. Mempermudah dalam hal pencarian data, serta mempermudah dan mempercepat dalam hal penyajian laporan.
- 2. Pengolahan data barang inventaris disimpan pada sebuah database sehingga mempermudah penginputan data karena data telah saling terintegrasi antara *file* induk dengan *file* proses yang dibutuhkan.
- 3. Kekurangan dari sistem yang dibuat adalah belum tersedianya form untuk perpindahan barang dan juga pengembalian barang.